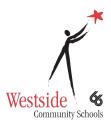

## **Google Classroom Parent Guide**

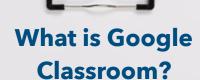

Google Classroom is a digital tool that simplifies creating, distributing and grading assignments between teachers and students.

## Accessing Google Classroom on the iPad

Students click the following icon:

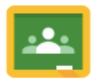

Accessing Google Classroom on the Mac go to Classroom.google.com

## **Student Login**

Your child's login is their westside email and password

(Note: students will need to be logged in to view assignments, grades, etc..)

## **Parent Login**

Parents can't login to Google

**Classroom**, however parents will receive a Guardian invite which will authorize email summaries be sent for the student. Summaries will include information on upcoming work, missing work, and class activity.

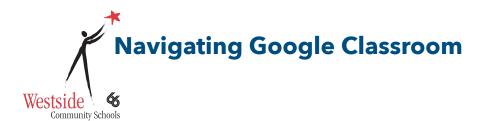

Once the student is logged in they can click on a class to view

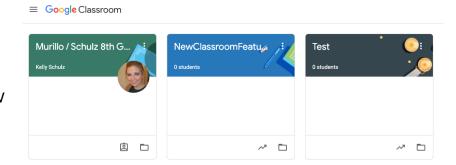

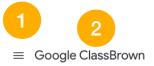

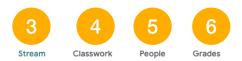

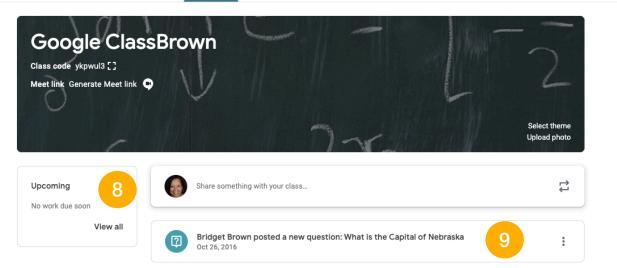

| 1. Class List         | 6. Grades                    |
|-----------------------|------------------------------|
| 2. Current Class      | 7. Your Account              |
| 3. Announcement Pages | 8. Upcoming Assignments      |
| 4. Assignments        | 9. Updates from your Teacher |

5. Teachers & Classmates